## Q1: Why does the parallel units report'E008 'or 'E009' or 'E010' or 'E011' or 'E015'?

## **A:** Please check

- Check CAN cable connection is connected to the right COM port
- Check parallel setting for master/Slave part, there should be one
  master in the system, all the others should be slave, you can set
  master or slave by the LCD or website.
- Checkif the balance resistor is on in the begin and end of the communication loop
- If it is a single-phase system, please check if you have paralleled all "Grid"ports at the same phase, and "L"line and "N"line of each port mustn't be reversed and check if "single phase master" has been selected. If it is a three-phase system, each phase should have at least one Lux unit, and check if "three-phase master" has been selected.
- If all details above are correct, and there is still showing "E015", try to set "Clear Detected Phases" to each Lux unit.

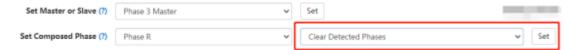

Please refer to 'Parallel connection guidance' to connect the parallel communication cable

## Q2: Why cann't I monitor the each units although I set the right password and add all datalogs in the monitor system?

**A:** Please check(1) CAN cable connection is connected to the right COM port(2) If you have make the parallel communication cable yourself, please make sure you have make the right cable, otherwise, it will interrupt the wifi communication

## Q3: The parallel cable is not long enough, how can I make a parallel communication cable?

PIN3 to PIN3, PIN4 to PIN4, Please do not connect other extra pins in one terminal.

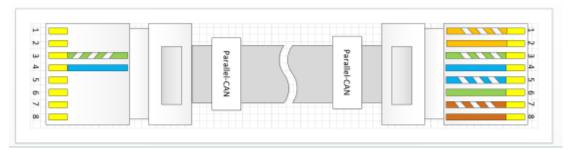

**Caution:** All warning codes and error codes will affect or stop the inverter to work normally, please check the trouble shooting table in the User manual when you notice that they occur in the LCD or monitoring page.